**Napięcie ładowania nie powinno przekraczać 5V.** 

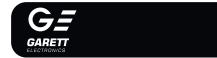

# Garett Kids Cute 4G

**www.garett.pl**

#### **KWESTIE BEZPIECZEŃSTWA**

**Przed użyciem należy dokładnie zapoznać się z treścią instrukcji obsługi oraz zachować ja na przyszłość.** Producent nie ponosi odpowiedzialno jakiekolwiek uszkodzenia/urazy spowodowane niewłaściwym użytkowanie W zależności od danej partii smartwatcha, niektóre funkcje mogą różnić się z funkcjami opisanymi w instrukcji obsługi.

Używanie tego urządzenia w pobliżu urządzeń medycznych może zakłócić ich pracę. Należy zwrócić szczególną uwagę podczas korzystania z martwatcha w pobliżu aparatów medycznych, takich jak rozruszniki serc aparaty słuchowe i inne elektroniczne urządzenia medyczne.

the party was the contract that there are a second contract that the contract of the contract of **Nie wolno pływać w urządzeniu. Norma IP67 nie gwarantuje szczelności smartwatcha w trakcie pływania. Siły oddziałujące na**  urządzenie podczas pływania mogą doprowadzić do jeg **rozszczelnienia i uszkodzenia.**

Zabrania się wrzucać urządzenia do ognia. Istnieje ryzyko eksplozji baterii i w konsekwencji zagrożenia życia i zdrowia.

Należy założyć zegarek na nadgarstku i dostosować długość paska w ta sposób, aby pasek urządzenia nie był luźny.

# **WYMOGI DOTYCZĄCE KARTY NANO S"**

- Należy chronić urządzenie przed źródłami ciepła oraz bezpośrednim nasłonecznieniem.
- · Nie należy przechowywać urządzenia w wilgotnych miejscach l wysokiej temperaturze, ponieważ może to spowodować porażenie prądem lub pożar.
- Urządzenie nie jest odporne na długotrwałe zanurzenie w wodzie.
- Nie wolno pływać i nurkować w urządzeniu.

W przypadku uszkodzenia/awarii prosimy o wstrzymanie użytkowania tego produktu i kontakt z serwisem firmy Garett. Podejmowanie prób własnoręcznej naprawy może prowadzić do uszkodzenia urządzenia oraz skutkuje unieważnieniem gwarancji.

Smartwatch współpracuje ze smartfonem za pomocą aplikacji **Garett**  red rozpoczęciem użytkowania należy pob GooglePlay lub AppStore i zainstalować na swoim telefonie. Aplikacje można wyszukać wpisując w wyszukiwarkę sklepów nazwę "**Garett Tracker**" Jb skanując odpowiedni kod QR przedstawiony poni

Urządzenie należy czyścić jedynie za pomocą miękkiej, lekko wilgotnej ściereczki. Nie należy używać w tym celu silnych detergentów i innyc stymulantów do czyszczenia produktu.

#### **Karty SIM oferowane przez operatorów jako internetow dedykowane np. do tabletów mogą nie działać w urządzeniu.**

- 2 - - 3 -

**3 2**

Dotykowy wyświetlacz **1**

**2** Przycisk funkcyjny (włączanie/wyłączanie/ wybudzanie/wygaszanie)

**3** Przycisk SOS

**4** Aparat/kamera

**5** Slot na kartę **Nano SIM**

### **OPIS PRODUKTU INSTALACJA**

**1.** Do urządzenia instalujemy kartę w standardzie **Nano SIM**. **2.** Karta SIM **musi** spełniać następujące wymagania: **•** Karta **musi być aktywna** (jeśli to nowa karta należy ją aktywować elefonie komórkowym poprzez wykonanie połączenia wychodzą **•** Karta **musi posiadać środki na koncie** (dotyczy kart na doładowania), **•** Karta **nie może mieć aktywnego kodu PIN** (by sprawdzić czy karta posiada aktywną blokadę PIN należy zainstalować ją w telefonie komórkowym i sprawdzić czy podczas uruchomienia telefonu będzie wymagany kod PIN.

**Przesuń w dół** po ekranie głównym lub menu, aby uzyskać<br>dostep do **paska ustawień**. Umożliwia podolad i szybka zmiane dostęp do **paska ustawień.** Umożliwia podgląd i szybką zmianę wybranych funkcji smartwatcha.

**•** Jeśli tak, to blokada jest aktywna i konieczne będzie jej wyłączenie w ustawieniach telefonu lub poprzez kontakt z operatore **•** Karta **musi obsługiwać tryby pracy 2G/3G/4G**, **musi posiadać włączoną**

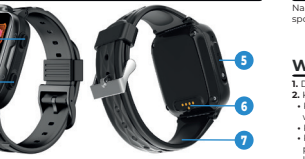

**PIERWSZE URUCHOMIENIE** 1. Gdy karta Nano SIM jest prawidłowo zainstalowana spełnia wszystkie opisane wcześniej wymogi, uruchom urząd: **naciśnięcie i przytrzymanie przez ok. 5 sekund przycisku funkcyjnego(2)**.

**usługę internetu** oraz **funkcję identyfikacji numeru**.

### **ŁADOWANIE**

**1.** Smartwatch ładuje się za pomocą **kabla magnetycznego** dołączonego do urządzenia.

**2.** Przyłóż końcówkę kabla magnetycznego tak, **by styki zegarka stykały się ze stykami kabla ładującego**. Następnie połącz drugi koniec kabla z portem USB komputera lub zasilacza USB. **Prawidłowe podłączenie spowoduje pojawienie się animacji ładowania na ekranie zegarka.** 

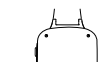

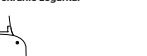

urządzenia. Po upływie minuty, gdy nie pojawią się wymienione warto należy upewnić się, że **karta SIM spełnia wszystkie opisane wcześniej wymogi** oraz **zegarek znajduje się w miejscu, gdzie jest w stanie nawiązać** 

- 6 -

**PL**

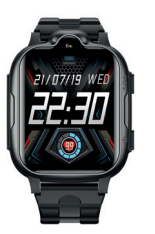

nstrukcja obsługi

# $\simeq$   $=$  Garett

**6** Magnetyczny port ładowania

**4**

**7** Wymienny pasek

**Należy pamiętać, aby przed rejestracją przydzielić aplik** wywagane zgody i zezwolenia w celu prawidłowego działani **W przypadku odmowy, wybrane funkcje aplikacji mogą działa nieprawidłowo lub będą niedostępne.**

**Z uwagi na to, że urządzenie korzysta z połączenia internetowego, by nie generować dodatkowych kosztów zalecamy wykupienie u operatora pakietu internetowego. Pakiet 1GB/miesiąc jest wystarczający. Koszty połączenia internetowego, połączeń głosowych oraz wiadomości SMS są regulowane przez cennik operatora sieci komórkowej.**

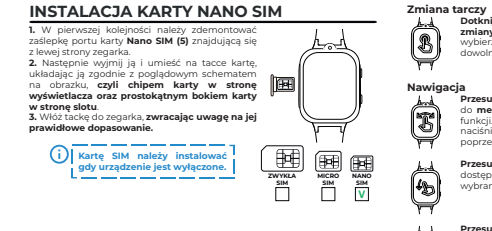

**9.**Na następnym ekranie zeskanuj **kod QR** u z naklejki

1**1. kr**ok to wybór **relacji** 

wszystkich danych

 $-7$  -  $-8$  -  $-8$  -  $-8$  -  $-8$  -  $-8$  -  $-8$  -  $-8$  -  $-8$  -  $-8$  -  $-8$  -  $-8$  -  $-8$  -  $-8$  -  $-8$  -  $-8$  -  $-8$  -  $-8$  -  $-8$  -  $-8$  -  $-8$  -  $-8$  -  $-8$  -  $-8$  -  $-8$  -  $-8$  -  $-8$  -  $-8$  -  $-8$  -  $-8$  -  $-8$  -  $-8$ 

- 4 - - 5 -

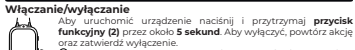

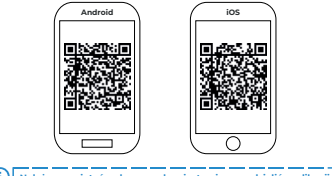

przypadku problemów z rejestracją urządzenia **kontaktu z Działem Pomocy Technicznej: serwis@garett.pl**

oraz zatwierdź wyłączenie.  **W przypadku gdy smartwatch nie uruchamia się, spróbuj go naładować.**

#### **Po uruchomieniu**

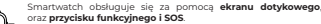

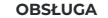

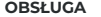

**Dotknij i przytrzymaj** na ekranie głównym, aby wyświetlić **menu zmiany tarczy** smartwatcha. **Przesuwając w prawo/lewo** wybierz tarczę, a następnie zatwierdź wybór, klikając dowolnym miejscu na ekranie.

**Przesuń w lewo/prawo** po ekranie głównym, aby uzyskać dost do **menu głównego**. Dotykając ekranu wejdziesz do wybranej funkcji. Po wejściu w funkcję przesunięcie w prawo lub naciśnięcie **przycisku funkcyjnego (2)** pozwala wrócić poprzedniego ekran

<u> 1989 - Andrea Andrew Alexander (</u>  $(i)$ l Aby lokalizacia zegarka **określona z jak największą**  ścia, zegarek **znajdować się na otwartym**  terenie, aby sygnał GPS dokładny i stabilny. Gdy zegar<sup>e</sup> nie ma sygnału GPS, bo n zie w budy **Lokalizacja określana jest** podstawie naibliższego nadain sieci komórkowei. W tak przypadku wskazywana poz urządzenia może różnić się o **jego fizycznej lokalizacji.** 

**UWAGA: W trakcie używania dowolnej funkcji aplikacji Garett Tracker lub próby konfiguracji ustawień, może pojawić się komunikat: Urządzenie nie jest z pojawić z pojawie nie jest z pojawie** 

Smartwatch posiada możliwość zdalnej aktualizacji optymalizującej działanie z najnowszymi kartami SIM, tóra podnosi poziom stabilności oraz poprawia ogólne

Zeskanuj kod OR i przejdź do instrukcji zdalnej aktualizacji, aby otrzymać naszą pomoc.

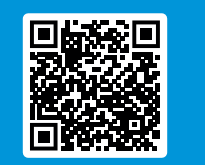

Dziękujemy za zakup Garett Kids Cute 4

#### **INSTALACJA APLIKACJI GARETT TRACKER REJESTRACJA W APLIKACJI**

**Przesuń w górę** po ekranie głównym lub menu, aby uzyskać dostęp krokomierza. Umożliwia podgląd liczby *funkcie należy właczyć w aplikacji Garett* w zakładce **Aktywność>Krokomierz>Pomiar**).

**2.** Po uruchomieniu zegarka pojawi się **ekran główny** wyświetlający godzinę oraz datę. **Przesuwając palcem w dół** po ekranie główynym lub menu wyświetlą się: **sygnał WiFi**, **zasięg GSM**, **połączenie z internetem**, **poziom naładowania baterii** oraz **szybkie menu** (jasność, głośność, ustawienia). **3.** Należy odczekać do momentu, aż pojawi się **zasięg GSM** (**ikona -** ) oraz

 **W przypadku braku animacji upewnij się, czy zegarek jest prawidłowo podłączony. Gdy bateria jest całkowicie rozładowana animacja może pojawić się dopiero po kilkunastu minutach. Przed pierwszym włączeniem zegarka zaleca się jego ładowanie przez około 2 godziny. połączenie z internetem (ikona - <sup>4</sup>).** Są konieczne do dalszej konfigurac **kontakt z siecią**. Warto również wyłączyć oraz ponownie uruchomić zegare

Zalecane natężenie ładowania to maksymalnie 1

**4GHD - połączenie z internetem**

(**Ustawienia>Wyłącz**). Gdy **zasięg GSM** się już pojawi, a **połączenie z**  internetem nadal nie będzie dostępne (brak ikony - 1), może oznaczać to brak poprawnej **konfiguracji APN**. Konfiguracji dokonuje się poprze specjalne **kody SMS**, opisane w dalszej części instrukcji - **ROZWIĄZYWANIE** 

**PROBLEMÓW**.

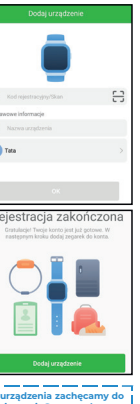

**4.** Gdy **połączenie z internetem** jest aktywne, należy przejść do kolejnego etapu, jakim jest **instalacja aplikacji Garett Tracker na telefonie**. Me główne smartwatcha opisane jest w dalszej części instrukcji. Pełną funkcjonalność urządzenia uzyskujemy po **rejestracji** oraz **konfiguracji** 

zegarka poprzez aplikację **Garett Tracker**.

**- sygnał WiFi - zasięg GSM**

**- poziom naładowania baterii**

# **Film instruktażowy - Garett Tracker**

#### **Jak korzystać z aplikacji Garett Tracker?**

Jeśli chcesz dowiedzieć się więcej na temat **konfiguracji urządzenia poprzez aplikację Garett Tracker** polecamy zapoznać się z tym materiałem - **zeskanuj kod QR** lub **skorzystaj z linku.**

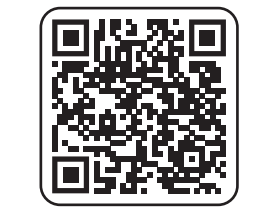

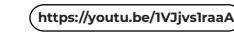

- 9 - - 10 -

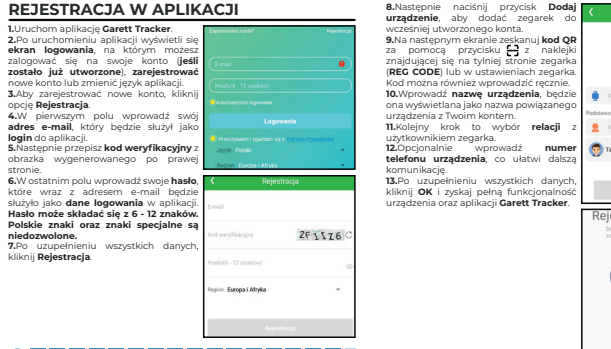

**Należy zapamiętać lub zapisać adres e-mail oraz hasło użyte do** rejestracji zegarka, ponieważ konto do którego urządze zostało przypisane po raz pierwszy jest kontem administrato **Ponowna rejestracja będzie możliwa tylko po uzyskaniu pozwolenia od administratora lub po kontakcie z naszym Działem Pomocy Technicznej: serwis@garett.pl**<br>
<u>Pomocy Technicznej: serwis@garett.pl</u>

- 11 -

- 12 -

## **APLIKACJA GARETT TRACKER**

Po **zakończonej rejestracji** i **dodaniu urządzenia** wyświetli się **ekran główny**  aplikacji, na którym zobaczymy map wraz z ostatnia **lokalizacia zegar** W dymku nad pinezką lokalizacje, wyświetlane jest źród uzyskania lokalizacji (**GPS/LBS/WiFi**), **adres**, **data**, **godzina ostatniej lokalizacji**  oraz **poziom naładowania baterii** w zegarku.

**w sieci". Oznacza to, że smartwatch nie ma aktywnego połączenia internetowego lub znajduje się poza zasięgiem sieci. Sprawdź czy karta SIM jest prawidłowo zainstalowana oraz czy spełnia wszystkie wymogi opisane wcześniej w instrukcji. Jeśli karta jest prawidłowo zainstalowana i spełnia opisane kryteria, powodem braku zasięgu może być nieprawidłowa konfiguracja APN. Sposób prawidłowej konfiguracji APN opisany jest w dalszej części instrukcji - ROZWIĄZYWANIE PROBLEMÓW.**

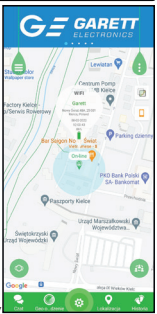

# **ZDALNA AKTUALIZACJA GARETT KIDS**

## **GWARANCJA/REKLAMACJA**

Produkt jest objęty 36-miesięczną gwarancją producenta. Gwarancja nie obejmuje: wad i uszkodzeń powstałych z winy użytkownika bądź wskutek niewłaściwego użytkowania (niezgodnego z przeznaczeniem), uszkodzeń iechanicznych oraz powstałych wskutek stosowania akcesoriów innych n dołączone w zestawie, materiałów eksploatacyjnych. Reklamując produk<br>pależy wyneknić karte gwarancyjna dołaczona do urzadzenia oraz wysyłać i należy wypełnić kartę gwarancyjną dołączoną do urządzenia oraz wysyłać ją wraz z dowodem zakupu i produktem na adres serwisu podany na karcie gwarancyjne

ul. Targowa 18/1413 25 - 520 Kielce www.garett.

Dane kontaktowe dostępne na stronie: **www.garett.pl**

**Producent**:

GARETT sp. z o.o.

elektryczny i elektroniczny

 $-18$  -  $-18$  -  $-19$  -  $-19$  -  $-20$  -  $-21$  -  $-22$  -  $-23$  -  $-24$  -  $-25$  -  $-25$  -  $-26$  -  $-25$  -  $-26$  -  $-26$  -  $-25$  -  $-26$  -  $-26$  -  $-25$  -  $-26$  -  $-26$  -  $-26$  -  $-26$  -  $-26$  -  $-26$  -  $-26$  -  $-26$  -  $-26$ 

Oznaczenie umieszczone na produkcie lub w odnoszących się do nieg tekstach wskazuje, że po upływie okresu użytkowania nie należy usuwać go z innymi odpadami pochodzącymi z gospodarstw domowych. Aby uniknąć szkodliwego wpływu na środowisko naturalne i zdrowie ludzi wskute iekontrolowanego usuwania odpadów, prosimy o oddzielenie produktu o innego typu odpadów oraz odpowiedzialny recykling w celu promowani ponownego użycia zasobów materialnych jako stałej praktyki. Informacje na temat miejsca i sposobu bezpiecznego dla środowiska recyklingu teg produktu użytkownicy w gospodarstwach domowych mogą uzyskać w punkcie sprzedaży detalicznej, w którym dokonali zakupu produktu, lub u organów władz lokalnych. Użytkownicy w firmach powinni skontaktować się ze swoim dostawcą i sprawdzić warunki umowy zakupu. Produktu nie należy usuwać razem z innymi odpadami komercyjnymi.

Prawidłowe usuwanie **24** produktu (zużyty sprzęt

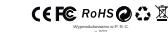

istoria ostatnich powiadomień, np. połącze SOS.

osobowych administratora konta. **- Lista urządzeń:** Wyświetlanie oraz możliwość dodawania/ edytowania powiązanych urządzeń. Klikając w nazwę urządzenia możemy zmienić jego dane. Opcja **Przełącznik**  pozwala przełaczać urządzen ko aktywne, tzn. aktualnie śledzone. Aby usunąć zegarek ierz **Edycja>Usuń**.

**- Lokalizacja urządzeń:** Wskazanie na mapie wszystkich powiązanych w aplikacji urządzeń

**SPECYFIKACJA TECHNICZNA**

**Moduł GSM:** 2G / 3G / 4G **Procesor:** ASR 3603 **Bateria:** 1000 mAh **Wyświetlacz:** IPS 1,69″ Wymiary tarczy 56 x 44 x 16 mm **Wodoodpornos** IP67 **Dedykowana aplikacja:** Garett Tracker **Gwarancja:** 36 miesięcy **Wymienny pasek Waga:** maks. 52 g

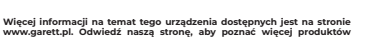

**www.garett.pl. Odwiedź naszą stronę, aby poznać więcej produktów i akcesoriów.** 

**zrealizowanie rozmowy wideo może być niemożliwe lub będzie ono niskiej jakości z przerwami w transmisji obrazu. - Blokada urządzenia:** Możliwość ograniczenia funkcjonalności zegarka wyłącznie do połączeń SOS.

**61 - Alarmy:** Przegląd i konfiguracja alarmów uruchamianych na **z**egarku (**maks. 3**).<br>K**I - Powiadomienia:** H

> \_\_\_\_\_\_\_\_\_\_\_\_\_\_\_\_ **Krigurując funkcje Numery SOS - 66 oraz Monitoring głosu** numery należy wprowadzać bez kogu kraju (jeśli to konieczn dla PL należy dodać przed numerem: 0048). Używanie symbo **"+" może uniemożliwić wykonywanie połączeń.**

**- Tryby pracy:** Wybór częstotliwości odświeżania lokalizacji zegarka: **Iświeżanie co 1 minute (skraca czas prac** 

zegarka), **\* Tryb normalny** – odświeżanie co 10 minut, **\* Tryb oszczędzania baterii** – odświeżanie co 1 godzinę, **Tryb uśpienia** - ręczne pozycjonowan

**- Nagrody:** System nagród - każda nagroda to jedno serce. Suma nagród wyświetlana jest na ekranie głównym zegarka.

- Dane personalne: Możliwość wyświetlenia oraz konfiguracji dan użytkownik

> aplikacji Garett Tracker mogą się różnić. W prz **jakichkolwiek problemów zachęcamy do kontaktu z naszym Działem Pomocy Technicznej: serwis@garett.pl**

**- Zmień hasło:** Zmiana hasła używanego w aplikacji. **- Wyloguj:** Wylogowanie się z aplikacji.

**- Profil:** Kon

**- Zmiana podglądu mapy:** Możliwość zmiany stylu map

**- Poł. wideo:** Funkcja wideorozmów. Możliwość wykonywania połączeń wideo pomiędzy administratorem, a powiązanym zegarkiem, dostępny również czat grupowy. Wybierz osobę i **naciśnij ikonę**  zielonej słuchawki, aby rozpocząć połączenie. Rozmowę przeryw naciskając **ikonę czerwonej słuchawki** lub **przycisk funkcyjny (2)**. Połączenia przychodzące odbieramy za pomocą **ikony zielonej słuchawki** oraz analogicznie odrzucamy **czerwoną** lub **przyciskie**<br>**funkcyjnym (2)**. Istnieje możliwość **regulacji głośności** podczas **funkcyjnym (2)**. Istnieje możliwość **regulacji głośności** podczas rozmowy - **ikona głośnika. Z uwagi na dużą ilość danych przesyłanych podczas rozmowy wideo wymagane jest połączenie z internetem o dużej** 

**- Lokalizacja telefonu:** Wskazanie aktualnej lokalizacji telefonu, na którym uruchomiona jest aplikacja.

**- Przełącznik:** Szybkie przełączanie się pomiędzy powiązanymi urządzeniami.

**- Ustawienia:** Możliwość wyświetlenia oraz konfiguracji funk **- Numery SOS:** Konfiguracja numerów SOS (maks. 3). Dł przytrzymanie przycisku SOS na zegarku powoduje wykonanie połączenia na pierwszy numer. Gdy połączenie się nie powiedzie, zegarek automatycznie wybierz drugi oraz analogicznie trzeci numer. Gdy połączenie SOS **REAL CONSTRUCTION** zostanie odebrane przez poczte głosową, aktywną na jedny z numerów SOS, nie będzie ono przekierowane na kolejny nun hkcia SOS jest aktywna tylko wtedy, gdy zegarek znajduje w zasięgu sięci, posiada połączenie z Internetem oraz m

wystarczająco środków na koncie.

#### **- Kod QR:** Wyświetla **kod rejestracyjny REG CODE** oraz **kod QR aplikacji Garett Tracker**

**- Galeria:** Funkcja galerii zegarka. **Naciśnij zdjęcie**, a następnie  $\prec$  - aby wysłać lub **B** - aby usunąć zdjęcie

**- Monitoring głosu:** Możliwość zdalnego podsłuchu. Wprowadź numer telefonu, aby aktywować funkcję. W ciągu 30 sekund zegarek automatycznie oddzwania na wpisany wcześniej nun telefonu. Ekran zegarka pozostaje bez zmian - jest to całkowicie dyskretne.

Możliwość zmiany tarczy zegarl **\* Głośność:** Regulacja głośności smartwatcha, **\* Jasność:** Regulacja poziomu jasności wyświetlacza, **\* Data i godzina:** Ustawienia daty i godziny, **\* Uśpienie:** Konfiguracja czasu wygaszania ekranu (od 15 sekund

do 1 minuty), **\* VoLTE:** Możliwość wł./wył. technologii VoLTE, **\* Język:** Możliwość zmiany języka interfejsu smartwatcha, **\* Wyłącz:** Wyłączenie urządzenia, **\* Informacje:** Wyświetlenie wersji oprogramowa

**- Wiadomości SMS:** Możliwość odczytywania wiadomości SMS,

adresowanych na numer znajdujący się w zegarku.

**\*** Podłącz zegarek pod ładowarkę sieciową na **około 2 godziny**, **\*** Sprawdź, czy kabel ładowania i zasilacz **są sprawne**, **\*** Sprawdź, czy urządzenie **jest prawidłowo podłączone**. 2. Brak zasięgu GSM (ikona - **1**.

**\*** Sprawdź, czy format karty SIM jest prawidłowy, \* Sprawdź, czy karta SIM jest prawidłowo umieszczona w slocie (zgodnie wskazówkami na początku instrukcji), Sprawdź czy **karta SIM spełnia wszystkie wymogi** (opisane na początku instrukcji), **\* Wyłącz oraz ponownie uruchom** urządzeni

**prawdź działanie zegarka z inną kartą S 3. Brak połączenia z internetem (brak ikony - IIII lub komuni** 

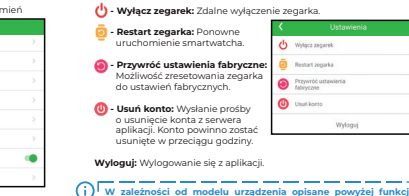

chwili na telefon powinniśmy otrzymać odpowiedź zawierają dokładne informacje o zegarku, tj. wersja oprogramowania, ID, IME adres IP i inne. Aby zegarek działał poprawnie, pole **ip\_url** musi zawierać: **ip\_url:52.28.132.157; port:8001;**

**Jeżeli pole ipurl różni się od podanego przykładu, n** skontaktować się z naszym Działem Pomocy **serwis@garett.pl**  المسترد والمسترد والمسترد والمسترد والمسترد والمسترد والمسترد والمسترد والمسترد والمسترد والمسترد والمسترد والمسترد والأرا

## **MENU GŁÓWNE**

Po otrzymaniu poprawnej odpowiedzi wyślij SMS na nu który jest w zegarku:

Otrzymamy wiadomość "reset..", a smartwatch uruchomi się ponowni w celu zapisania ustawień. Po kilku minutach zegarek powinien uzyska połączenie z internetem. Gdy nie otrzymujemy odpowiedzi na żadr wiadomość należy zamienić w treści SMS liczby "**123456**" na "**523681**", a następnie powtórzyć całą konfigurację.

**przepustowości, dlatego zaleca się połączenie LTE.**

**W przypadku lokalizacji o słabym zasięgu sieci komórkowej,**  jak np. tereny pozamiejskie, galerie handlowe czy parkin **podziemne, zrealizowanie rozmowy wideo może być niemożliwe lub będzie ono niskiej jakości z przerwami w transmisji obrazu.**

> *...*<br>czy włączona jest funkcja klawiatury numerycznej **widnieją zapisane kontakty w książce telefonicznej zegarka**. **7. Podczas połączenia w głośniku smartwatcha nie słychać rozmówcy: \*** Sprawdź, czy **nie wyciszono głośnika** zegarka (w ustawieniach na zegarku możemy **regulować głośność** dźwięku). **8. Krótki czas pracy baterii:**

prawdź, czy **czas ładowania zegarka nie był za krótki** (zalecany cz

**- Kontakty:** Funkcja książki telefonicznej. Wyświetlenie kontaktów zapisanych wcześniej za pośrednictwem aplikacji **Garett Tracker**. **Wybierz numer** i **naciśnij ikonę zielonej słuchawki**, aby rozpocząć połączenie. Rozmowę przerywamy naciskając **ikonę czerwonej**  słuchawki lub **przycisk funkcyjny (2)**. Połączenia przychodzącenia odbieramy za pomocą **ikony zielonej słuchawki** oraz analogicznie **John Czerwoną lub przyciskiem funkcyjnym (2)**. Istniej ść **regulacji głośności** podczas rozmowy poprzez kliknięc **ikony głośnika**.

**- Aparat:** Funkcja aparatu. Wykonywanie zdjęć wbudowanyn<br>**- aparatem zenarka (maks. 3)** Aby zrobić zdiecje **kliknii jedn** aparatem zegarka (**maks. 3**). Aby zrobić zdjęcie **kliknij jednokrotnie ikonę aparatu** w dolnej części ekranu. Zdjęcie zostanie zapisane wonę upurutu w dości dministratora zegarka z poziomu **Galerii(<u>79</u>)** smartwatcha.<br>ojawi się ono w aplikacji **Garett Tracker** w zakładce **Zdalny aparat**. **Boji Garett Tracker w zakła** 

**- Menu podręczne:** Możliwość wyświetlenia oraz wybranych funkcji zegarka: **- Biała lista:** Filtrowanie połączeń **(1988)** przychodzących - tylko numery z Białej listy i wcześniej zapisane w książce telefonicznej będą mogły dodzwonić się na zegarek. **- Zdalny aparat:** Wykonanie zdięcie za pomocą aparatu zegarka oraz przesłanie go do aplikacji. **- Aktywność:** Konfiguracja oraz wyświetlanie aktywności wykonywanych przez użytkownika zegarka, nawe do kilku dni wstecz. **- Czat wideo:** Możliwość

wykonywania połączeń wideo pomiędzy administratorem a powiązanym zegarki

**- Telefon:** Funkcja klawiatury numerycznej. Pozwala na wybranie dowolnego numeru (nawet spoza książki telefonicznej) o wykonanie połączenia. Możliwość **wyłączenia funkcji** po aplikację **Garett Tracker** w zakładce **Zarządzanie>Klawiatura numeryczna**.

**- Czat:** Funkcja wiadomości głosowych/tekstowych. Wyświetla **ostatnią notatkę głosową** (**pole zielone**) lub **ostatnią wiadomość tekstową** (pole fioletowe) wysłaną z aplikacji Garett Tracker na z<sup>.</sup> **Istorieje wysłania wiadomości głosowej z zegarka.** wysłać notatkę **naciśnij i przytrzymaj** przycisk w **dolnej części ekranu dyktując** w tym samym cząsie wiadomość (**maks. 15 sekun** Puść przycisk, aby wysłać wiadomość do administratora zegar<sup>i</sup> Pojawi się ona w aplikacji **Garett Tracker** w zakładce **Czat**.

**- Ustawienia:**

**- Gra:** Prosta gra matematyczna.

**- Alarm:** Możliwość podglądu skonfigurowanego wcześniej w aplikacji

budzika.

**- Stoper:** Funkcja stopera.

**1** - Kalkulator: Funkcja prostego kalkulatora matematyczne

**- Krokomierz:** Funkcja krokomierza. Wyświetla liczbę pokonanych kroków. Możliwość **wł./wył.** tej funkcji w aplikacji **Garett Tracker** w zakładce **Aktywność>Krokomierz>Pomiar**.

. The contract component component component component component component component components and **W zależności od wersji oprogramowania urządzenia, opisane pwyżej funkcje smartwatcha mogą się różnić. W przypa jakichkolwiek problemów zachęcamy do kontaktu z naszym Jatem Pomocy Technicznej: serwis@garett.r** the component component component component component component component component component components

**ROZWIĄZYWANIE PROBLEMÓW**

**1. Urządzenie nie włącza się:**

**w aplikacji Garett Tracker: "Urządzenie nie jest w sieci"): 32 czy karta SIM spełnia wszystkie wymogi** (opisane na począt instrukcji), **\*** Przeprowadź **konfigurację APN**:

Z dowolnego telefonu komórkowego **wyślij SMS** na numer, który jest w zegarku (**karta SIM musi być w zegarku, zegarek musi być włączony,** 

> **wielkość liter ma znaczenie**): Treść pierwszej wiadomości SMS: **pw,123456,ts#**

Po otrzymaniu odpowiedzi wysyłamy drugą wiadomość o treści zależnej od operatora karty SIM w zegark Play, T-Mobile, Virgin Mobile: **pw,123456,apn,internet#** Poprawna odpowiedź:

**apn:internet;user:;passwork:;userdata:.**

Plus: **pw,123456,apn,plus#**

Poprawna odpowiedź:  **apn:plus;user:;passwork:;userdata:.** Orange, NJU Mobile:

pw.123456 app internet internet, internet Poprawna odpowiedź: apn:internet:user:internet:passwork:internet:userda

#### Treść SMS: **pw,123456,reset#**

#### **4. Niedokładna lokalizacja GPS:**

**\*** Sprawdź, czy zegarek posiada **sygnał GPS** (**ikona -** ), **\*** Zegarek musi znajdować się na otwartym terenie (**gdy zegarek traci** sygnał GPS, bo np. znajduje się w budynku, lokalizacja określana je **na podstawie najbliższego nadajnika sieci komórkowej**).

**5. Nie można się dodzwonić na zegarek, sygnał zajętości lub abonent niedostępny:**

**\*** Sprawdź, czy numer z którego dzwonisz **posiada środki na koncie**,

**\*** Sprawdź, czy Twój numer oraz numer w zegarku **nie jest zablokowany lub zastrzeżony**, **\*** Sprawdź, czy opcja **Białej listy jest wyłączona (jeśli Twój numer nie jest zapisany w książce telefonicznej, a Biała lista jest włączona - zegarek** 

**odrzuci połączenie)**.

**6. Nie można wykonać połączenia z zegarka: \*** Sprawdź, czy zegarek posiada **sygnał GSM** (**ikona -** ), **\*** Sprawdź, czy karta SIM **spełnia wszystkie wymogi** (opisane na początku

instrukcji),

ładowania to **około 2 godziny**),

**\*** Sprawdź tryb pracy w którym działa urządzenie (zaleca się **Tryb normalny**

\_\_\_\_\_\_\_\_\_\_\_\_\_\_\_

lub **Tryb oszczędzania baterii**).

**W przypadku jakichkolwiek problemów z użytkowaniem urządzenia zachęcamy do odwiedzenia zakładki Pomoc Chniczna na naszej stronie internetowej(zeskanu QR/skorzystaj z linku) lub kontaktu z Działem Pomocy** 

**Technicznej: serwis@garett.pl**

**https://garett.com.pl/pl/i/Pomoc-techniczna/145**

\_\_\_\_\_\_\_\_\_\_\_\_\_\_\_\_

- 26 -

# **Odwiedź nas:**

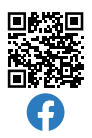

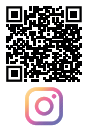

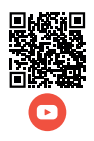

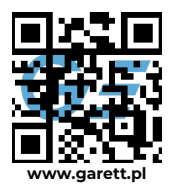

**- Czat:** Możliwość wysyłania na zegarek krótkich notatek głosowych (**maks. 15 sekund**), krótkich wiadomości tekstowych (**maks. 30 znaków**) oraz zdjęć.

**- Geo ogrodzenie:** Funkcja pozwalająca na wyznaczenie obszaru, w którym użytkownik zegarka może się poruszać. Gdy obszar zostanie przekroczony aplikacja nas o tym powiadomi. Aby ustawić obszar

**kliknij +**, a następnie wybierz dowolne miejsce na mapie - będzie to **środek geo ogrodzenia**. Wprowadź nazwę oraz promień obszaru (**maks. 2 km**).

**- Lokalizacja:** Kliknięcie w tą ikonę odświeża dane odnośnie aktualnej

lokalizacji zegarka. **- Historia:** Wyświetla przebytą przez użytkownika zegarka trasę z poprzednich dni.

**Z uwagi na dużą ilość danych przesyłanych podczas rozmowy wideo wymagane jest połączenie z internetem o dużej przepustowości, dlatego zaleca się połączenie LTE. W przypadku lokalizacji o słabym zasięgu sieci komórkowej, jak np. tereny pozamiejskie, galerie handlowe czy parkingi podziemne,** 

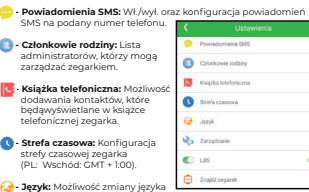

#### smartwatcha. **- Zarządzanie:**

**\* Klawiatura numeryczna:** Możliwość wł./wył. funkcji klawiatury numerycznej na zegarku. Włączenie tej funkcji umożliwia użytkownikowi zegarka na wybieranie oraz wykonywanie połączenia na dowolny numer (także spoza książki telefonicznej). W przypadku, gdy chcemy, aby użytkownik zegarka nie miał możliwości kontaktu z numerami spoza książki telefonicznej, należy wyłączyć tą funkcję.<br>**\* Pozycjonowanie GPS:** Moż iwość wł./wył. funkcji pozycjonowani zegarka poprzez GPS.

**- LBS:** Możliwość wł./wył. śledzenia zegarka na podstawie najbliższego nadajnika sieci komórkowej w przypadku, gdy zegarek traci sygnał GPS.

**- Znajdź zegarek:** Funkcja szukania zegarka - uruchamia alarm dźwiękowy.